# CCS SolidWorks SolidWorks Composer<br>3D Solutions Training Course

# **Course Duration: 3 days**

Prerequisites: Experience with the Windows operating system.

Description: Teaches you how to use the 3DVIA Composer software to create 2D and 3D output from CAD design data.

## **Lesson 1**

Getting Started What is the 3DVIA Composer Application? Starting 3DVIA Composer 3DVIA Composer Terminology 3DVIA Composer User Interface Preferences and Document Properties Creating 2D Output Exercise 1: User Interface Exercise 2: Terminology

### **Lesson 2**

Creating Cover and Detail Images Views Rendering Tools Navigation Tools Camera Alignment Tools Create 2D Output Digger Exercise 3: Navigation Tools Exercise 4: Digger Exercise 5: Updating Views

#### **Lesson 3**

Creating an Exploded View Visibility Tools Exploded Views Collaborative Actors Styles Vector Graphics Output Exercise 6: Exploded View Exercise 7: Styles Exercise 8: Markups and Annotations Exercise 9: Visibility and Rendering Tools

#### **Lesson 4**

Creating Additional Exploded Views Paper Space Importing Files File Types Update Views with Selected Actors Align Actors Explode Lines Custom Views Linking Between Views Exercise 10: Merging and Aligning Actors Exercise 11: Custom Views

#### **Lesson 5**

Creating Bills of Materials Bill of Materials Vector Graphics Output Another BOM Table Exercise 12: Exploded Views, BOMs, and Callouts

#### **Lesson 6**

Creating a Marketing Image Selections Search and Meta-Properties Textures Lighting High Resolution Image Exercise 13: Lights and Textures

#### **Lesson 7**

Creating Interactive Content Timeline Pane Selections in the Key Track Position and Property Keys Filters Animating Collaborative Actors Digger Keys Events Exercise 14: Managing the Timeline Pane Exercise 15: Animating Changes to Actors Exercise 16: Events

#### **Lesson 8**

Creating a Walkthrough Animation Camera Keys Adding Views to the Timeline Grids Exercise 17: Camera Keys 1 Exercise 18: Camera Keys 2

#### **Lesson 9**

Creating an Explode and Collapse Animation Assembly Selection Mode Scenarios Exercise 19: Animating Actors and the Digger Exercise 20: Compound Motion and Scenarios

#### **Lesson 10**

Updating 3DVIA Composer Files Update an Entire Assembly Changing the Geometry of an Actor Exercise 21: Updating from CAD

# **Lesson 11**

Publishing from 3DVIA Composer Preparing a File for Publishing Publishing to PDF Publishing inside Microsoft Word Publishing to HTML Exercise 22: Publishing to PDF Exercise 23: Publishing inside Microsoft Word Exercise 24: Publishing inside HTML

#### **Appendix A**

Additional Applications and Workshops 3DVIA Sync and 3DVIA Enterprise Sync 3DVIA Check 3DVIA Path Planning Simplification Workshop

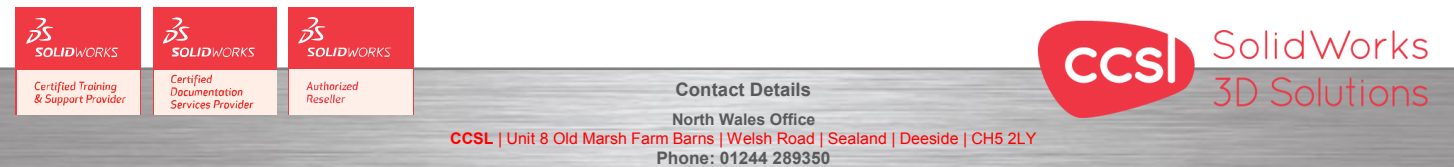

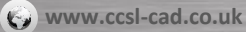

**South Wales Office CCSL** | Enterprise House | Navigation Park | Abercynon | CF45 4SN **Example 2006 Training@ccsl**-cad.co.uk<br>Phone: 01443 719191

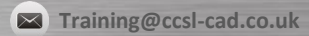